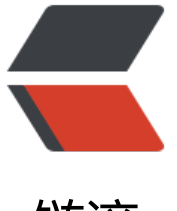

# 链滴

# Nexus 搭[建 M](https://ld246.com)aven 私服

作者: vcjmhg

- 原文链接:https://ld246.com/article/1588118454098
- 来源网站: [链滴](https://ld246.com/member/vcjmhg)
- 许可协议:[署名-相同方式共享 4.0 国际 \(CC BY-SA 4.0\)](https://ld246.com/article/1588118454098)

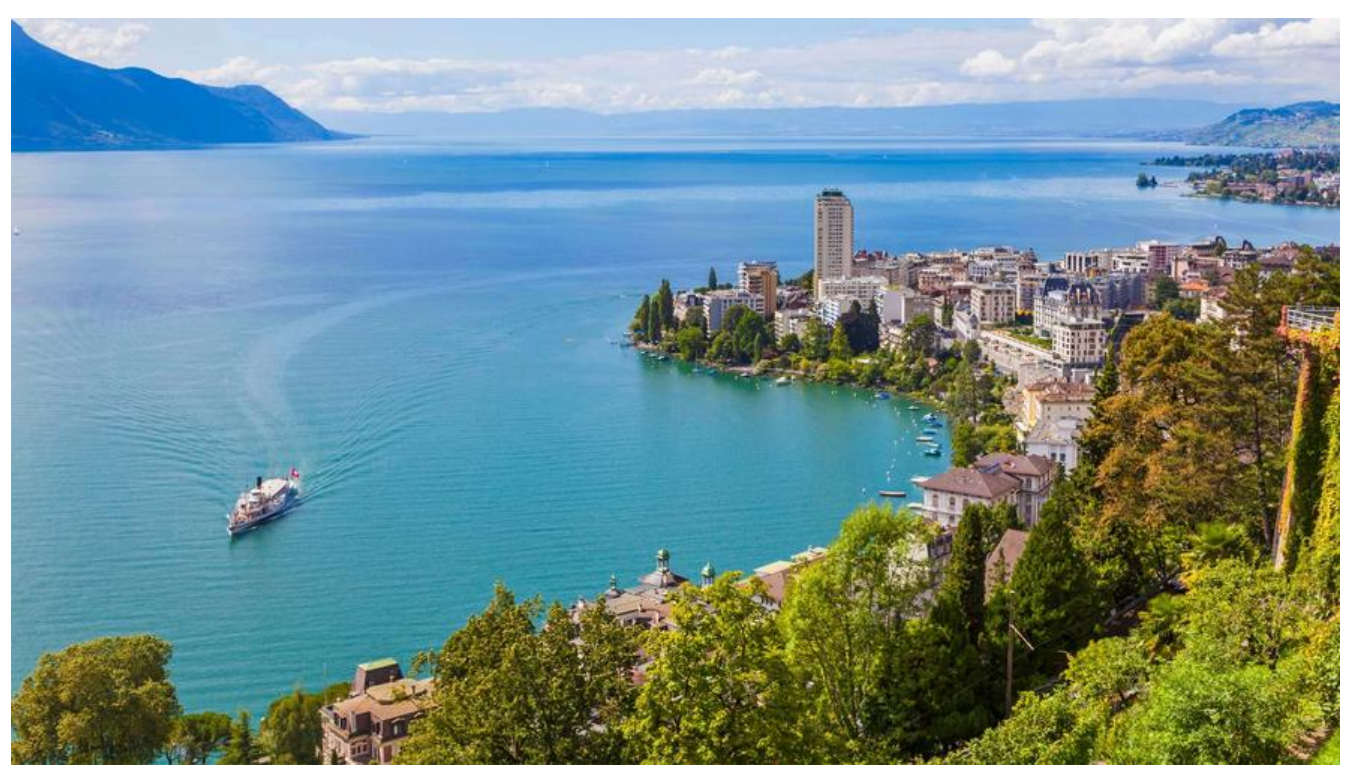

# **Nexus 的概述**

#### 引用百度百科一段话

Nexus 是一个强大的 Maven 仓库管理器, 它极大地简化了自己内部仓库的维护和外部仓库的访问。 用 Nexus 你可以只在一个地方就能够完全控制访问 和部署在你所维护仓库中的每个 Artifact。Nexus 是一套"开箱即用"的系统不需要数据库,它使用文件系统加 Lucene 来组织数据。Nexus 使用 ExtJS 来开发界面, 利用 Restlet 来提供完整的 REST APIs, 通过 m2eclipse 与 Eclipse 集成使用。Nexus 持 WebDAV 与 LDAP 安全身份认证。

简而言之,Nexus 是搭建 Maven 私服管理 Maven 仓库的工具。

好, 废话不多说, 下边我们开始着手搭建 Nexus。

# **Nexus 安装与部署**

## **Nexus 在 Windows 上安装与使用**

### **安装**

首先安装之前电脑上已经安装好了 JDK 环境,并且添加好了环境变量

第一步, 从官网上下载软件包 (点这里)

第二步,解压到自定义的非中文目录中

第三步, 启动 nexus, 进入安[装目录进](http://www.sonatype.com/download-oss-sonatype)入 nexus-2.12.0-01\bin\jsw 目录下根据自己的系统选择自己 脑的版本。

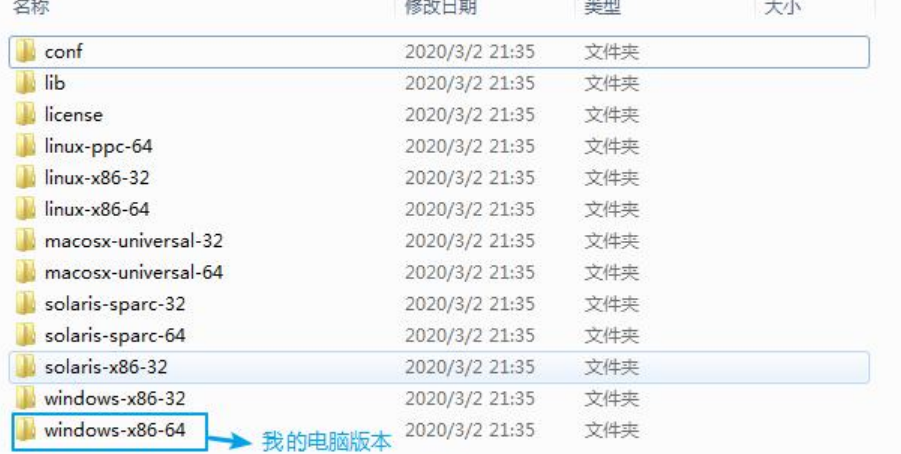

第四步,注册服务运行 install-nexus.bat 在系统中注册服务。

#### 注意:

uninstall-nexus.bat 表示卸载服务

第五步, 启动 Nexus,注册后可以通过 start-nexus.bat/stop-nexus.bat 开启服务和关闭服务

## **使用**

#### 1. 在浏览器输入 http://localhost:8081/nexus 进入主界面

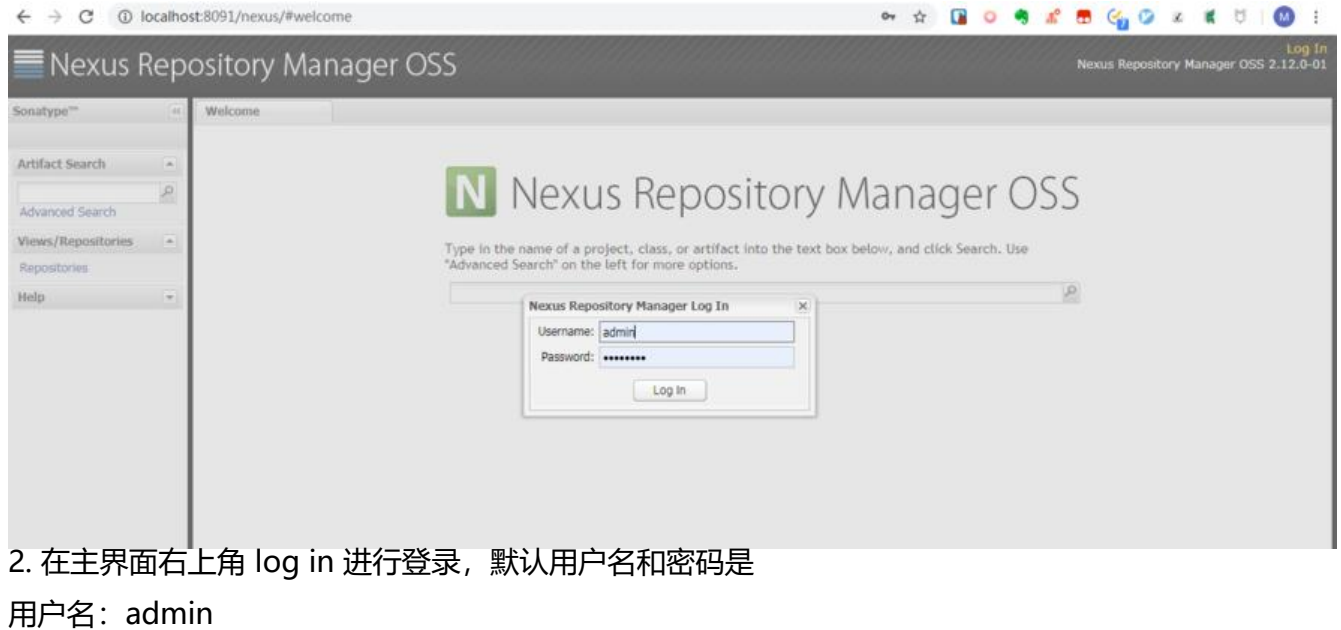

密码: admin123

3. 如果想更多端口可以在 nexus-2.12.0-01\conf\ 目录中更改 nexus.properties

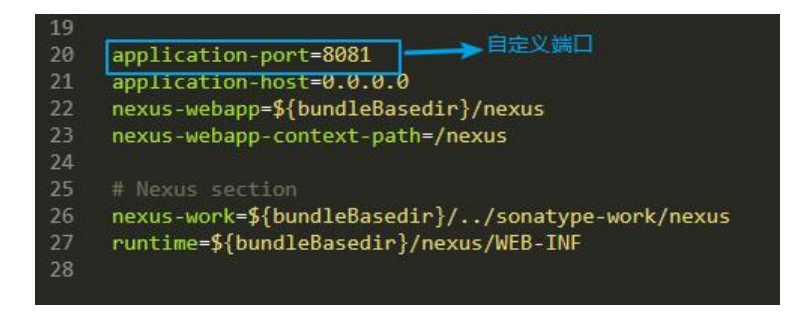

#### **Nexus 在 Linux 上安装与使用**

Nexus 在 Linux 上边的安装过程和在 Windows 上边是类似的, 或者说更简单, 这里就不再赘述了。